## **BAB III**

### **METODOLOGI PENELITIAN**

## **3.1 Tempat dan Waktu Penelitian**

Dalam melakukan penelitian, Peneliti telah menentukan tempat penelitian yang dilakukan di SMA Negeri 1 Bangunrejo Lampung Tengah. Waktu pelaksanaan dilakukan mulai dari tanggal 29 Juni 2022 sampai dengan 29 Juli 2022 (Terlampir Surat Penelitian).

#### **3.2 Populasi dan Sampel Penelitian**

#### **3.2.1 Populasi Penelitian**

Populasi penelitian yang peneliti tentukan adalah siswa di SMA Negeri 1 Bangunrejo Lampung Tengah dengan salah satunya adalah Guru (Pendidik).

### **3.2.2 Sampel Penelitian**

Sampel penelitian yang dilakukan pada penelitian ini adalah bagian sarana prasarana sekolah dan beberapa guru atau pendidik di SMA Negeri 1 Bangunrejo Lampung Tengah.

#### **3.3 Metode Pengumpulan Data**

Pengumpulan data dilakukan untuk mendapatkan data terkait dengan denah sekolah SMA Negeri 1 Bangunrejo Lampung Tengah. Langkah yang diambil peneliti untuk mendapatkan data terkait adalah dengan melakukan observasi, wawancara, dan studi literatur. Berikut adalah metode yang di gunakan untuk mengumpulkan data:

## **3.3.1 Observasi**

Obeservasi adalah kegiatan dengan melakukan pengamatan langsung kepada objek penelitian. Penulis akan melakukan pengamatan langsung ke lokasi penelitian, hal yang di amati oleh peneliti berupa struktur bangunan sekolah dan letak gedung yang ada di sekolah. Hal ini berguna untuk memetakan denah sekolah yang akan dijadikan objek tiga dimensi.

### **3.3.2 Wawancara**

Metode wawancara dilakukan dengan cara bertemu langsung dengan subjek penelitian yakni Wakil Kepala sekolah bagian kurikulum untuk mengajukan beberapa pertanyaan berkaitan dengan penelitian.

## **3.3.3 Studi Literatur**

Studi literatur dilakukan dengan mengumpulkan literatur yang bersumber dari jurnal, buku atau hasil penelitian orang lain yang berkaitan dengan objek penelitian ini.

## **3.4 Teknik Pengembangan Perangkat Lunak** *Scrum*

Pengembangan sistem yang digunakan pada penelitian ini adalah *scrum*. *Scrum* memiliki lima tahapan. Tahapan *scrum* adalah sebagai berikut :

## **3.4.1** *Product Backlog*

1. Survei dan Wawancara

Pada tahapan ini survei dilakukan ke lokasi penelitian yaitu SMA Negeri 1 Bangunrejo Lampung Tengah. Tujuan dari dilakukannya survei ini adalah untuk mengetahui denah gedung dan struktur bangunan ada ditempat lokasi penelitian dari sebelum mengalami perubahan hingga menjadi saat ini (Hasil wawancara Terlampir), serta untuk mengetahui beberapa hal yang perlu dijelaskan kebutuhan pengguna fitur dikelompokkan menjadi daftar fitur yang harus diselesaikan.

a. Pada pertanyaan pertama, terdapat 18 siswa yang sedikit mengetahui tentang apa yang dimaksud dari *Augmented Reality*, terdapat 12 siswa tidak mengetahui tentang *Augmented Reality* dan terdapat 5 siswa yang mengetahui tentang mengetahui tentang *Augmented Reality*. Adapun hasil tersebut dapat dilihat pada gambar 3.1.

Apakah Anda Mengetahui Augmented Reality?

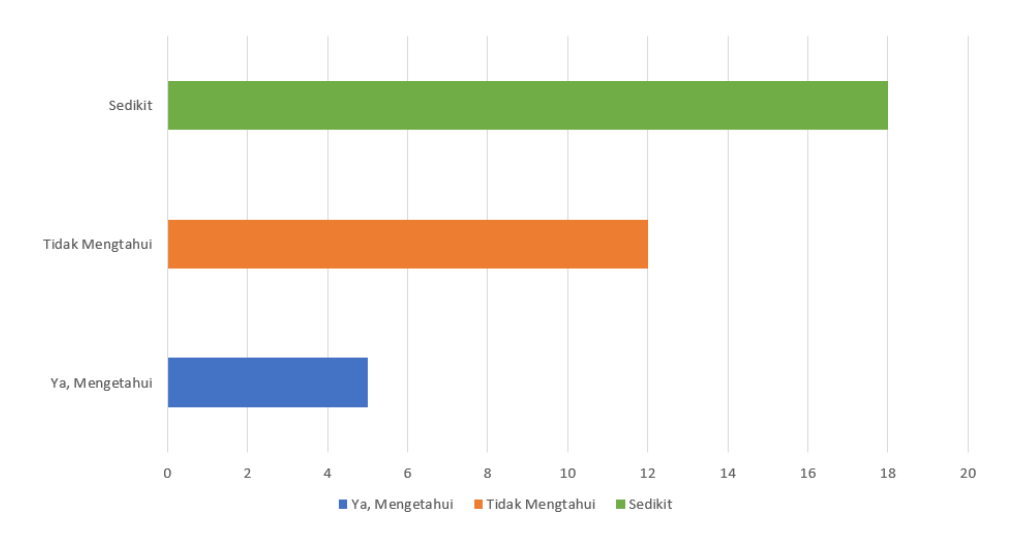

Gambar 3. 1 Hasil pertanyaan pertama

b. Pada pertanyaan kedua, terdapat 9 siswa mengetahui tentang denah ruangan yang terdapat disekolah, 12 siswa yang tidak mengetahui denah ruangan yang terdapat disekolah, dan 14 siswa yang sedikit mengetahui denah ruangan yang terdapat disekolah. Adapun hasil tersebut dapat dilihat pada gambar 3.2.

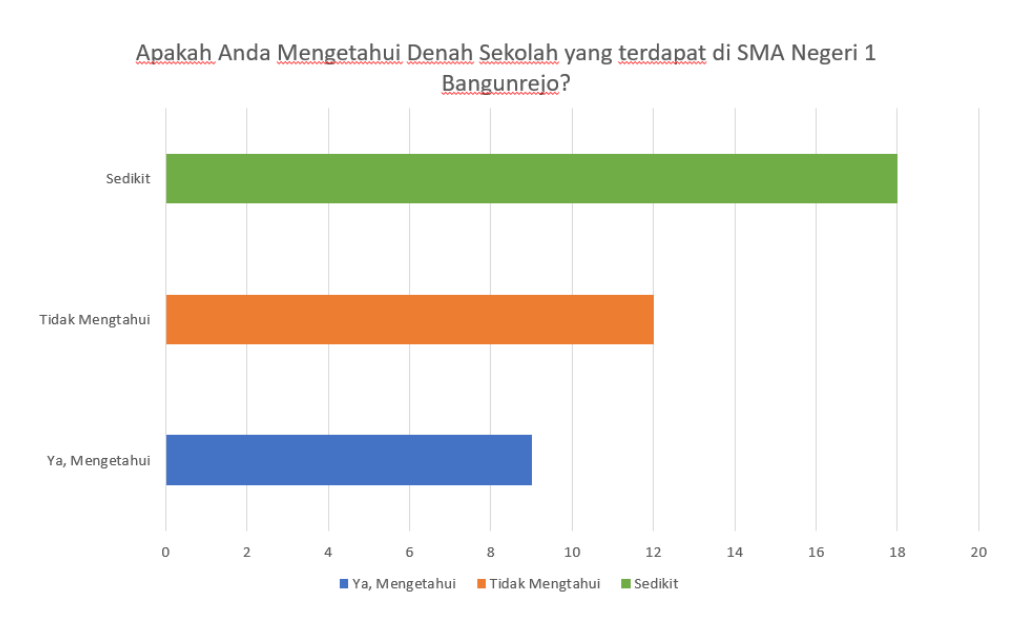

Gambar 3. 2 Hasil Pertanyaan kedua

c. Pada pertanyaan ketiga, terdapat 5 siswa yang mengetahui tentang aplikasi denah berbasis *Augmented Reality*, terdapat 24 siswa yang tidak mengetahui atau tidak pernah mengakses aplikasi yang menyediakan informasi tentang denah berbasis *Augmented Reality*, terdapat 6 siswa yang sedikit mengetahui dan hanya mendengar aplikasi denah berbasis *Augmented Reality*. Adapun hasil dapat dilihat pada gambar 3.3.

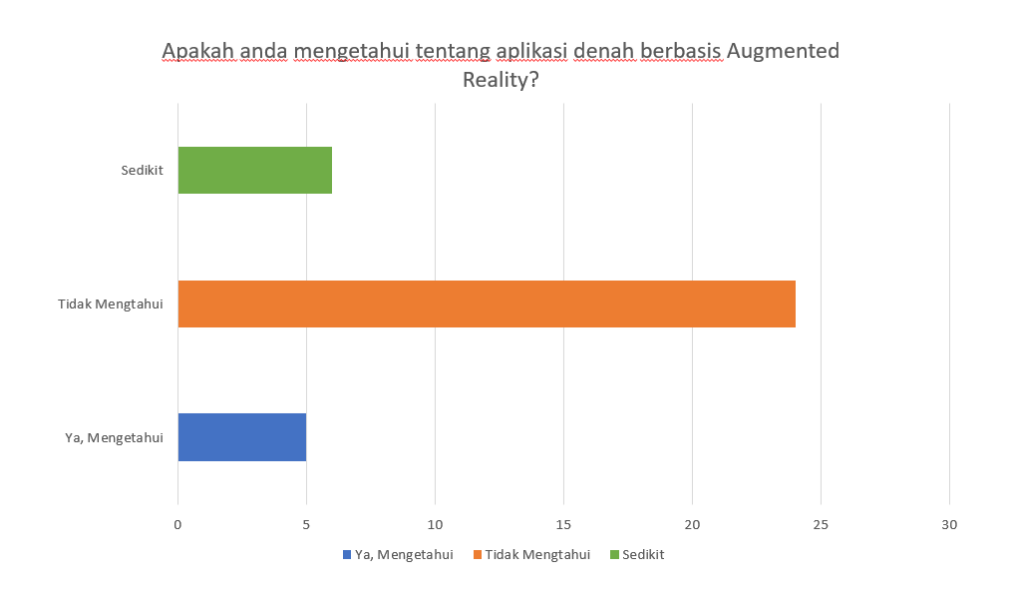

Gambar 3. 3 Hasil perrtanyaan ketiga

Setelah survei dan wawancara dilakukan dengan 35 sampel, didapatkan bahwa banyak dari siswa SMA Negeri 1 Bangunrejo yang belum mengetahui secara baik tentang denah yang ada disekolah maupun tentang aplikasi denah sekolah berbasis *augmented reality*. Dari hasil studi literatur jurnal penelitian sebelumnya, peneliti memaparkan informasi didalam aplikasi mengenai tata letak denah ruangan yang ada di SMA Negeri 1 Bangunrejo Lampung tengah.

2. Kebutuhan Fungsional

Kebutuhan fungsional adalah kebutuhan yang berisi proses-proses apa saja yang akan diterapkan sistem dan menjelaskan kebutuhan yang diperlukan sistem agar berjalan dengan baik serta sesuai kebutuhan. Adapun daftar fitur yang akan dikembangkan pada tahap *product backlog* adalah seperti pada Tabel 3.1.

| N <sub>0</sub> | Deskripsi Fitur                                      | <b>Prioritas</b> | <b>Estimasi</b><br>Waktu<br>(jam) |
|----------------|------------------------------------------------------|------------------|-----------------------------------|
|                | Membuat Objek 3D dan Marker objek                    | Sangat Tinggi    | 25                                |
| 2              | Menampilkan objek 3D yang memiliki<br>marker         | Sangat Tinggi    | 20                                |
| 3              | Merancang menu dan <i>interface</i> pada<br>aplikasi | Sangat Tinggi    | 25                                |
| $\overline{4}$ | Membuat <i>Pop Up</i> aplikasi                       | Tinggi           | 15                                |

Tabel 3. 1 *Product backlog*

3. Kebutuhan non-fungsional

Kebutuhan non-fungsional ini mencakup perangkat keras (*Hardware*) dan perangkat lunak (*Software*) yang dibutuhkan untuk membantu dalam pembuatan aplikasi. Perangkat keras dan perangkat lunak yang digunakan adalah sebagai berikut:

1. Perangkat keras dalam implementasi (*Smartphone*)

a.Xiaomi Poco X3 Pro

b.Ram 8 GB

c.Versi Android 11

2. Perangkat keras dalam pembuatan aplikasi

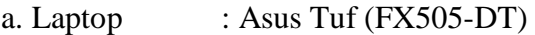

- b. RAM : 16GB DDR4
- c. Processor : AMD Ryzen 5 3550H processor (8MB cache, up to 3.7 Ghz)
- d. Tipe Sistem : x64 bit
- e. SDD : 512 GB
- 3. Perangkat Lunak (*Software*)
	- a. Sistem Operasi Windows 11
	- b. Blender
	- c. Unity 3D
	- d. Adobe Photoshop 2020
	- e. Visual Studio Code 2019

## **3.4.2** *Sprint Planning Meeting*

Pada tahapan ini dilakukan pertemuan perencanaan *sprint* yang dihadiri oleh Bapak Wakil Kepala sekolah bagian Kurikulum, Staff Tata Usaha, Guru TIK dan *peneliti*. Pertemuan dilakukan beberapa kali dalam skala waktu pembuatan denah sekolah 3D. Adapun pertemuan tentang pembuatan aplikasi seperti Tabel 3.2.

## Tabel 3. 2 *Sprint Planning Meeting*

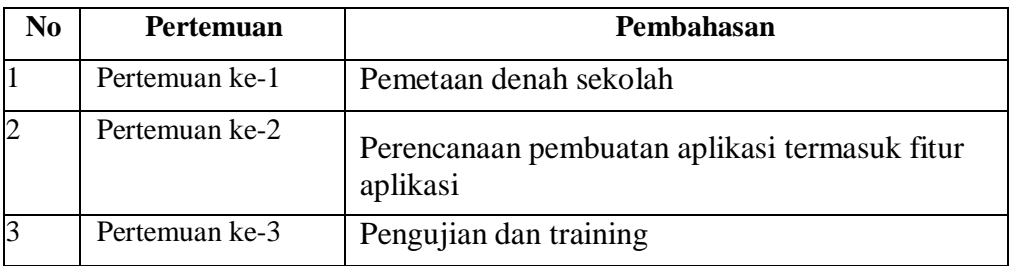

## **3.4.3** *Sprint Backlog*

Pada tahap *Sprint Backlog* dilakukan perincian mengenai *prouct backlog* yang telah dibuat pada Tabel 3.1 menjadi periode waktu penyelesaian proyek. Terdapat 4 *sprint backlog* yang harus dilakukan, diantaranya tertera pada table 3.3.

*Tabel 3. 3 Sprint Backlog*

| N <sub>0</sub> | <b>Fitur Backlog</b>                    | <b>Task</b>                                                                     | <b>Estimasi</b><br>Waktu<br>$(Jam)$ |
|----------------|-----------------------------------------|---------------------------------------------------------------------------------|-------------------------------------|
| 1              | Pembuatan objek<br>3D dan <i>marker</i> | Membuat objek 3D denah sekolah                                                  | 14                                  |
|                | objek                                   | Mengklasifikasikan beberapa objek<br>3D yang akan di tampilkan pada<br>aplikasi |                                     |
|                |                                         | Membuat <i>marker</i> objek                                                     | 5                                   |
|                |                                         | Memasukan marker ke vuforia                                                     | 5                                   |
|                |                                         | Total                                                                           | 25                                  |

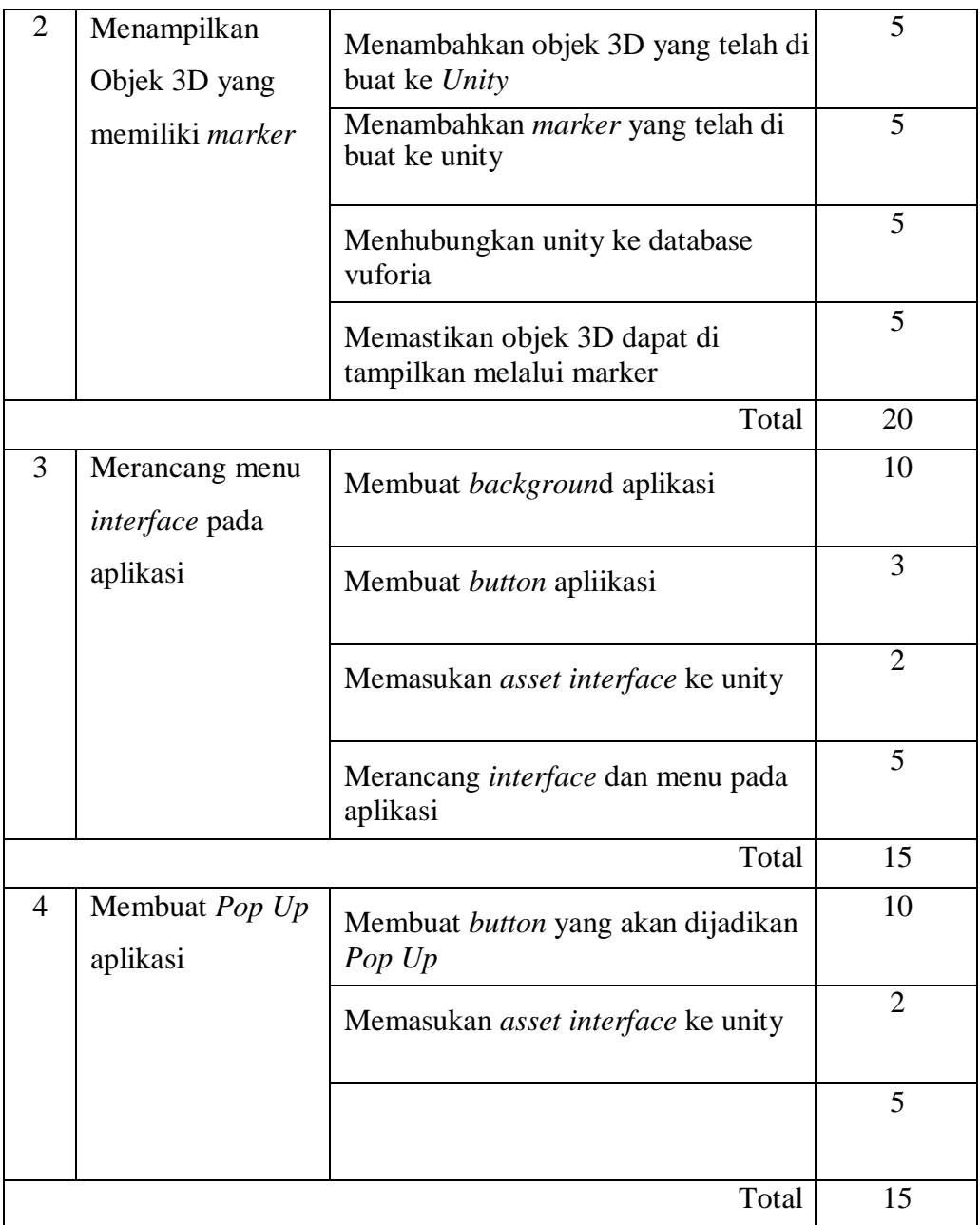

## **3.4.3.1 Pemodelan Perancangan Cepat**

Pada tahap ini menampilkan sebuah bentuk pemodelan dan perancangan yang menjadi gambaran umum apabila terjadi sebuah aktivitas antara sistem dengan pengguna. Spesifikasi Perancangan Sistem dilakukan dengan UML (*Unified Modeling Language*) yang menerapkan *Use Case Diagram*, *Activity Diagram*.

#### **3.4.3.1.1** *Use Case Diagram*

Pada *Use Case* Diagram ini menggambarkan fungsionalitas yang diharapkan dari sebuah sistem yang akan menjelaskan kerja sistem secara garis besar dengan mempresentasikan interaksi aktor dengan sistem yang dibuat serta memberikan gambaran fungsi dari sistem. Berikut Gambar *Use Case* Diagram di atas menjelaskan bahwa pengguna dapat memengakses beberapa fitur yang terdapat pada aplikasi, dapat dilihat pada gambar 3.4.

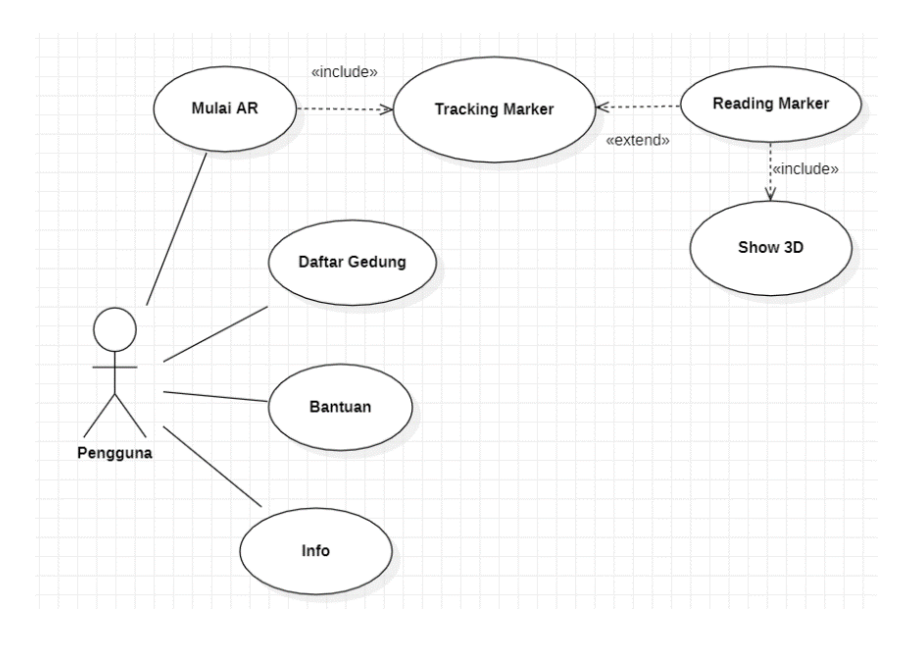

Gambar 3. 4 Use Case Diagram

#### **3.4.3.1.2** *Activity Diagram*

*Activity Diagram* berfungsi untuk memberikan visualisasi alur tindakan dalam sistem, percabangan yang mungkin terjadi, dan alur sistem yang dimulai dari awal hingga akhir. Yang akan menampilkan beberapa menu pilihan dimana dalam pilihan menu terdapat penjelasan yang akan di bahas pada masing – masing menu tersebut. Berikut adalah bebrapa *Activity Diagram* yang terdapat pada aplikasi:

#### **3.4.3.1.2.1** *Activity Diagram User*

*Activity Diagram* dibawah ini berupa penggambaran alur aktivitas yang dilakukan oleh *User* pada Menu utama Aplikasi dimulai dari membuka aplikasi lalu memindai marker. Ketika melakukan pemindaian pada *maker* sehingga menampilkan 3D pada layar *smartphone*. Berikut adalah gambar yang menjelaskan *Activity Diagram* yang terdapat pada gambar 3.5.

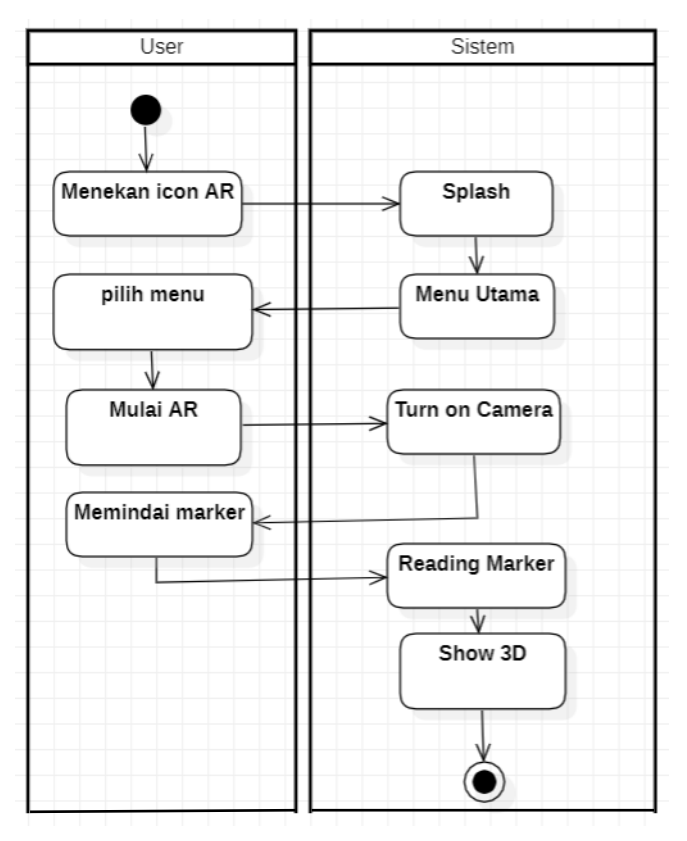

Gambar 3. 5 *Activity Diagram User*

#### **3.4.3.1.2.2** *Activity Diagram Bantuan*

*Activity Diagram* dibawah ini berupa penggambaran alur aktivitas bantuan didalam Aplikasi, *user* dapat menggunakan fitur ini untuk mengetahui cara menggunakan aplikasi. Berikut adalah tampilan dari *Activity Diagram* Bantuan yang terdapat pada gambar 3.6.

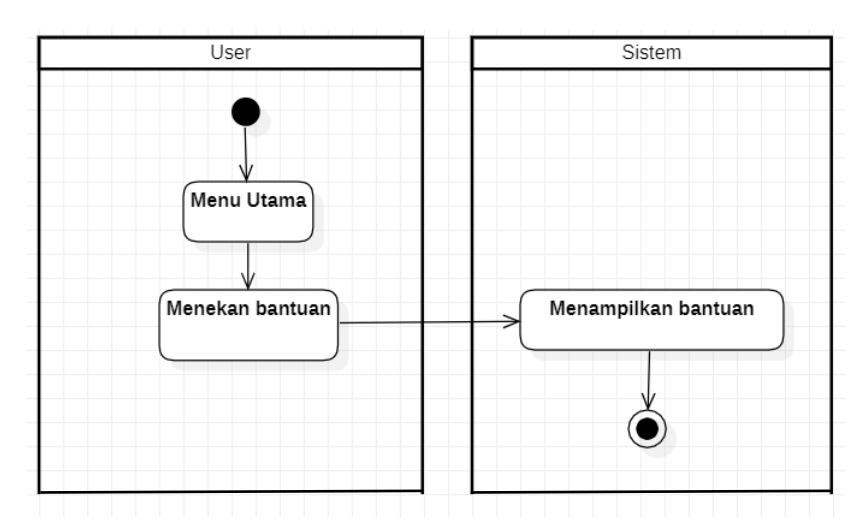

Gambar 3. 6 *Activity Diagram* Bantuan

## **3.4.3.1.2.3** *Activity Diagram* **Daftar Gedung**

*Activity Diagram* dibawah ini berupa penggambaran alur aktivitas Daftar gedung yang dapat menampilkan infrmasi tentang daftar gedung yang tersedia. Berikut adalah tampilan dari *Activity Diagram* daftar gedung yang terdapat pada gambar 3.7.

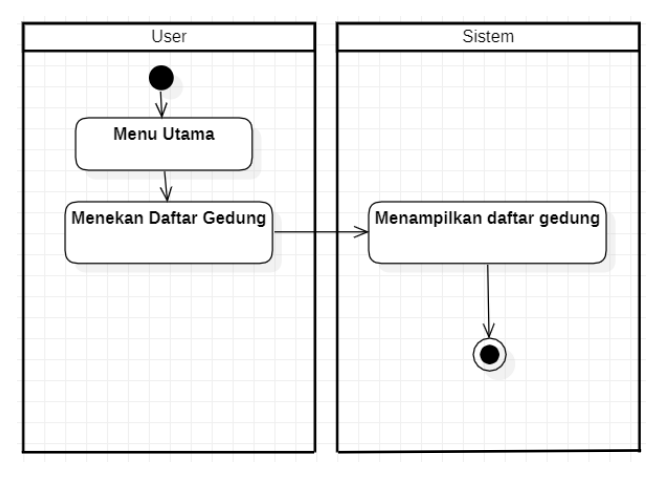

Gambar 3. 7 Activity Diagram Daftar Gedung

## **3.4.3.1.2.4** *Activity Diagram* **Info**

*Activity Diagram* dibawah ini berupa penggambaran alur aktivitas info di dalam Aplikasi, *user* dapat menggunakan fitur ini untuk mengetahui cara menggunakan aplikasi. Berikut adalah tampilan dari *Activity Diagram* Info dapat dilihat pada gambar 3.8.

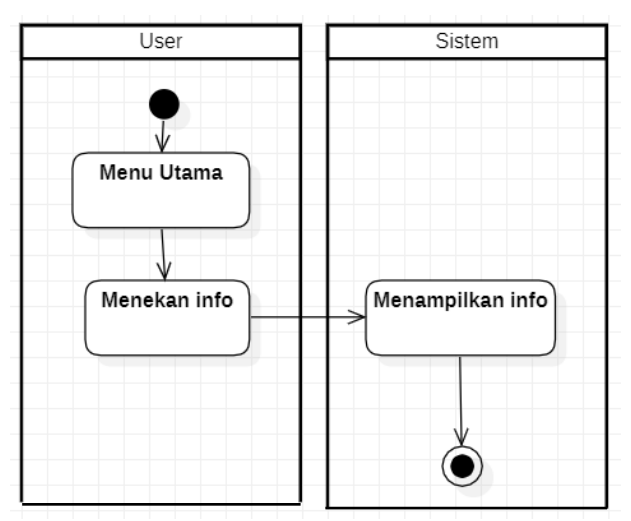

Gambar 3. 8 *Activity Diagram* Info

# **3.4.3.2 Rancangan** *Interface*

Rancangan *interface* adalah desain awal sebelum membangun suatu perangkat lunak, hasil dari perangkat lunak yang dibangun nantinya tidak akan jauh berbeda dengan perancangan *interface* yang dibuat. Berikut adalah rancangan *interface* pada aplikasi yang akan dibangun:

Tabel 3. 4 Tampilan Rancangan *Interface* Halaman *Splash Screen*

| scene | <b>Nama</b>   | <b>Desain</b> | Keterangan                              |
|-------|---------------|---------------|-----------------------------------------|
|       | Screen Splash | UNHT          | Pada Menu Splash<br>terdapat Logo Unity |

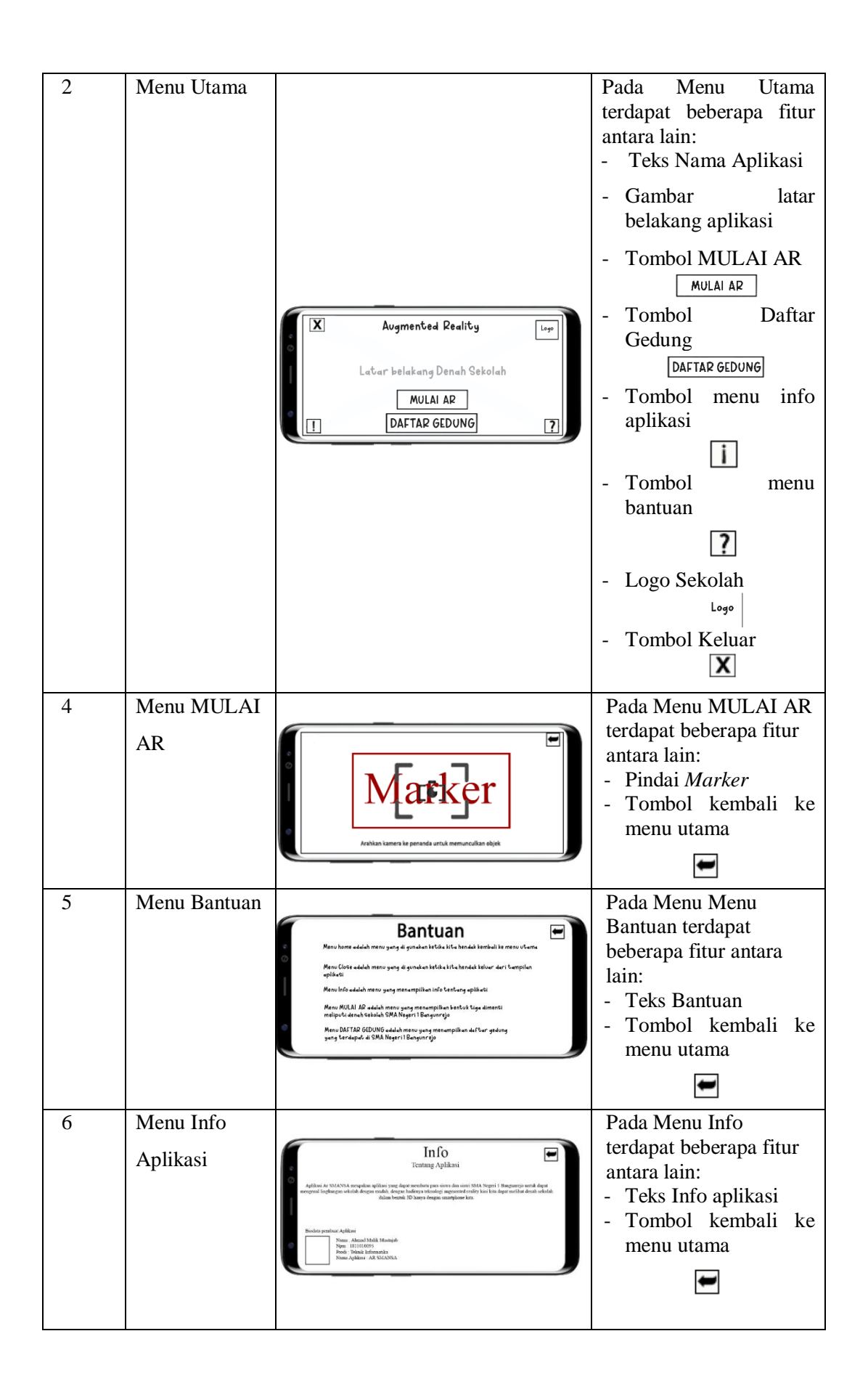

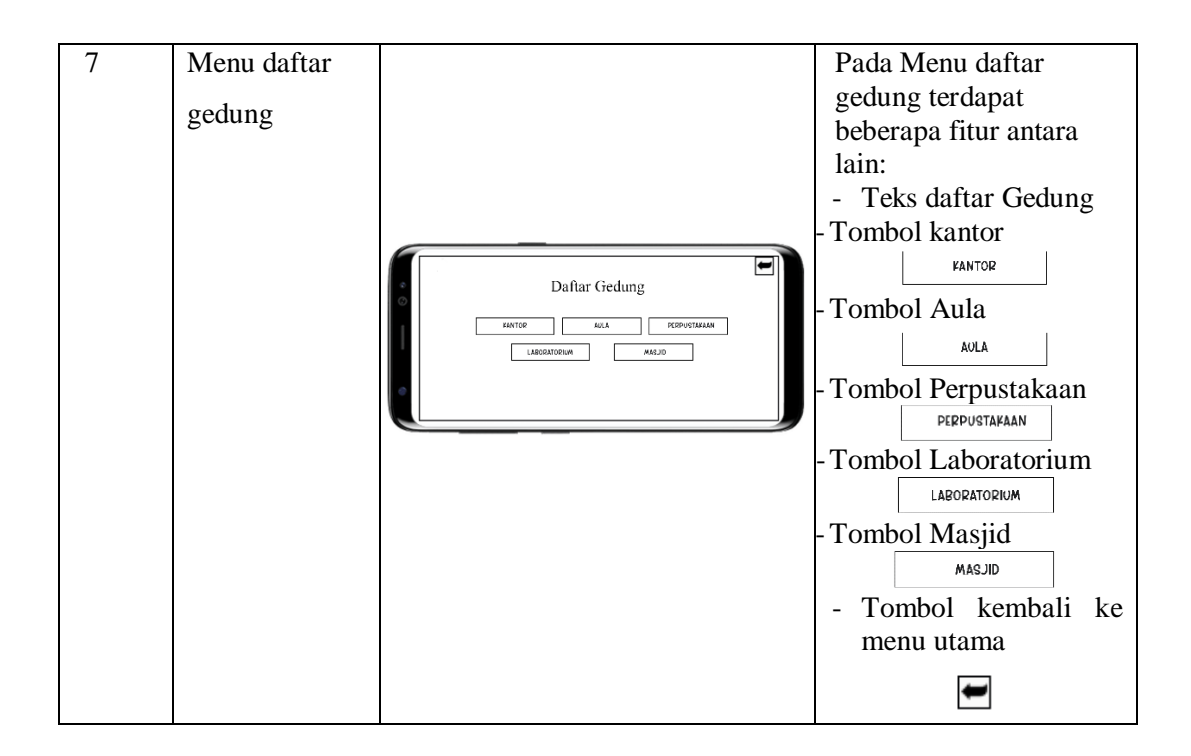

## **3.4.4** *Sprint Log*

Pada tahap ini, merupakan lanjutan dari proses sebelumnya yaitu proses *Sprint Backlog*. Hasil dari rancangan manual atau Manual Desain yang telah dibuat, akan diimplementasikan kedalam kode program untuk menciptakan tampilan aplikasi yang sesuai dengan rancangan awal. Berikut adalah aktifitas yang di lakukan pada *sprint log*.

# 3.4.4.1 **Pembuatan Objek 3D**

Dalam pembuatan objek denah gedung sekolah menggunakan Aplikasi Blender dengan menggunakan bentuk dasar benda seperti kubus, lingkaran, dan segitiga yang diubah sehingga menyerupai gedunggedung yang ada di sekolah. Berikut adalah gambar pembuatan objek 3D dapat di lihat pada gambar 3.9.

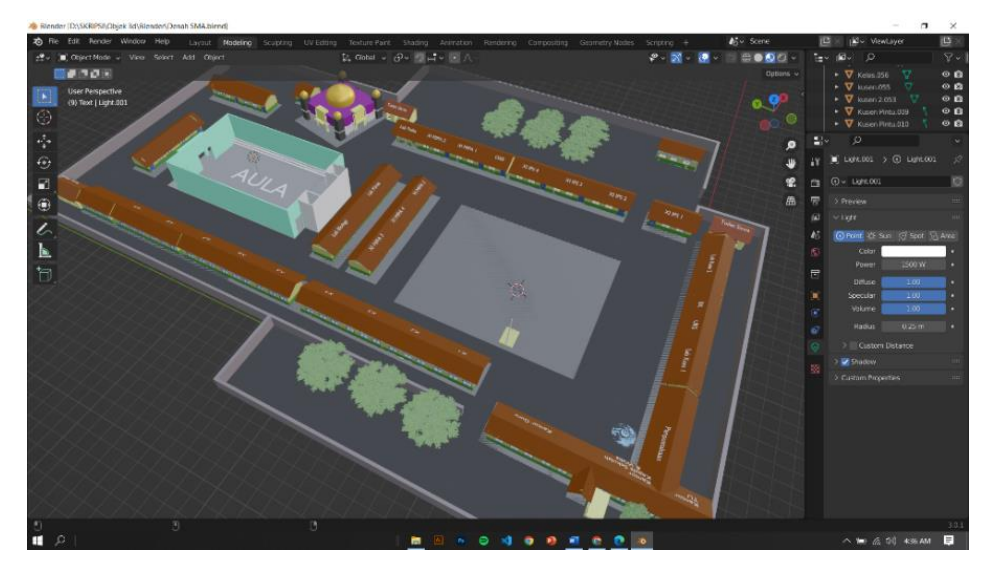

Gambar 3. 9 pembuatan Objek 3D

# **3.4.4.2 Pembuatan** *Marker* **objek**

Dalam pembuatan *Marker* pada aplikasi dibuat setelah pembuatan objek 3 dimensi, selanjutnya mengupload gambar objek 3 dimensi yang telah dibuat ke database Vuforia yang berguna untuk memanggil objek 3 dimensi pada aplikasi sebagai *Marker*. Berikut adalah beberapa daftar gambar yang akan di jadikan *Marker*:

a. *Marker* Denah Sekolah

Berikut adalah gambar *marker* Denah Sekolah yang berfungsi untuk memanggil objek 3 dimensi *Marker* Denah Sekolah dapat dilihat pada gambar 3.10.

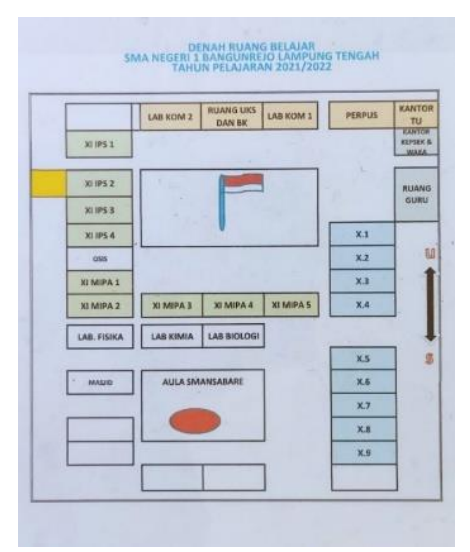

Gambar 3. 10 *Marker* Denah Sekolah

- b. *Marker* Kantor Guru dan Kantor Kepala Sekolah
	- Berikut adalah gambar *marker* Kantor Guru dan Kantor Kepala Sekolah yang berfungsi untuk memanggil objek 3 dimesi bangunan Kantor Guru dan Kantor Kepala Sekolah. *Marker* Kantor Guru dan Kantor Kepala Sekolah dapat dilihat pada gambar 3.11.

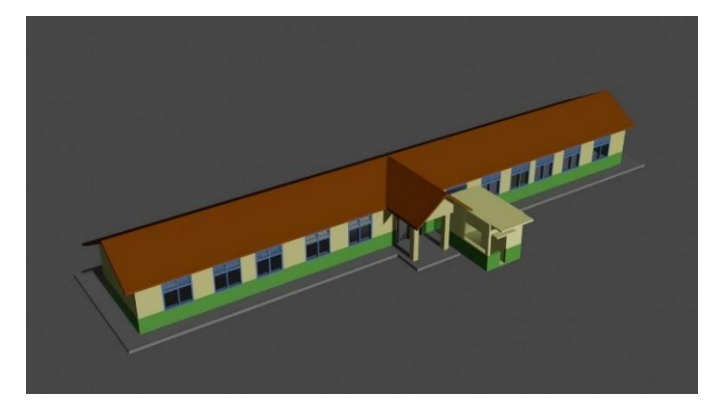

Gambar 3. 11 *Marker* Kantor guru dan kepala sekolah

c. *Marker* Masjid

Berikut adalah gambar *marker* masjid yang berfungsi untuk memanggil objek 3 dimensi bangunan masjid. *Marker* masjid dapat dilihat pada gambar 3.12.

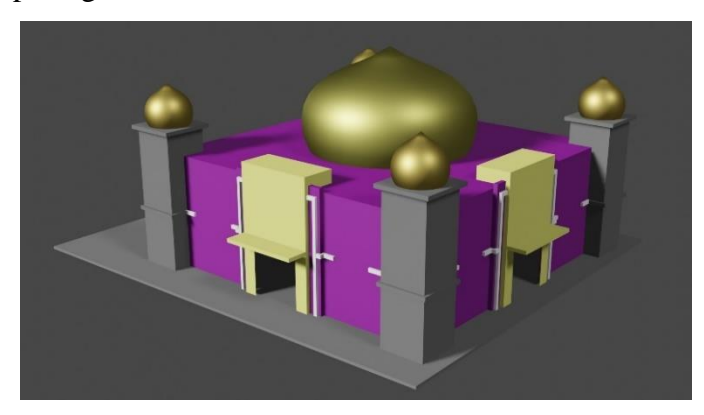

Gambar 3. 12 *Marker* Masjid

d. *Marker* Laboratorium

Berikut adalah gambar *marker* laboratorium yang berfungsi untuk memanggil objek 3 dimensi laboratorium. *Marker* laboratorium dapat dilihat pada gambar 3.13.

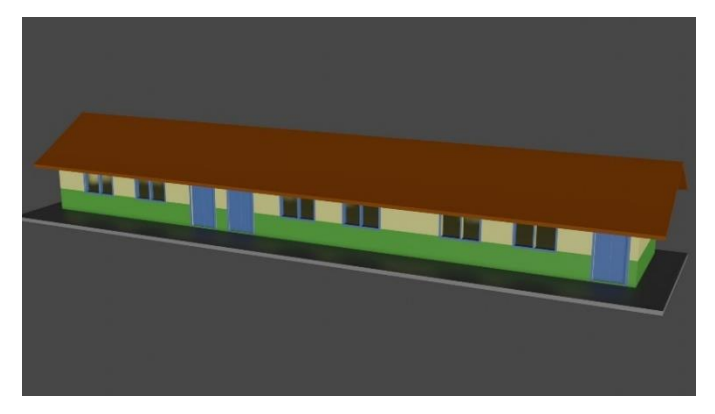

Gambar 3. 13 *Marker* Laboratorium

e. *Marker* Perpustakaan

Berikut adalah gambar *marker* perpustakaan yang berfungsi untuk memanggil objek 3 dimensi Aula. *Marker* perpustakaan dapat dilihat pada gambar 3.14.

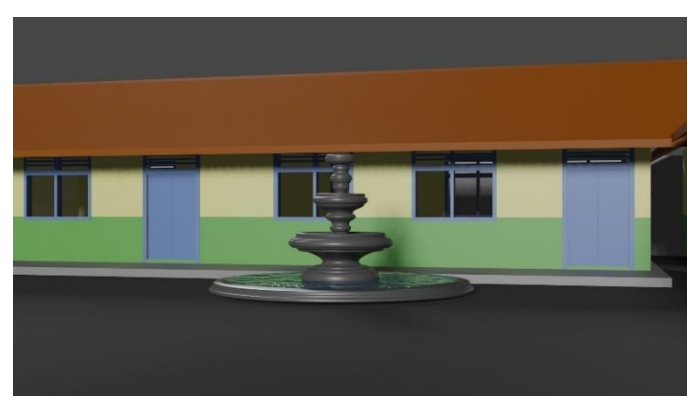

Gambar 3. 14 *Marker* Perpustakaan

f. *Marker* Aula

Berikut adalah gambar *marker* aula yang berfungsi untuk memanggil objek 3 dimensi Aula. *Marke*r aula dapat dilihat pada gambar 3.15.

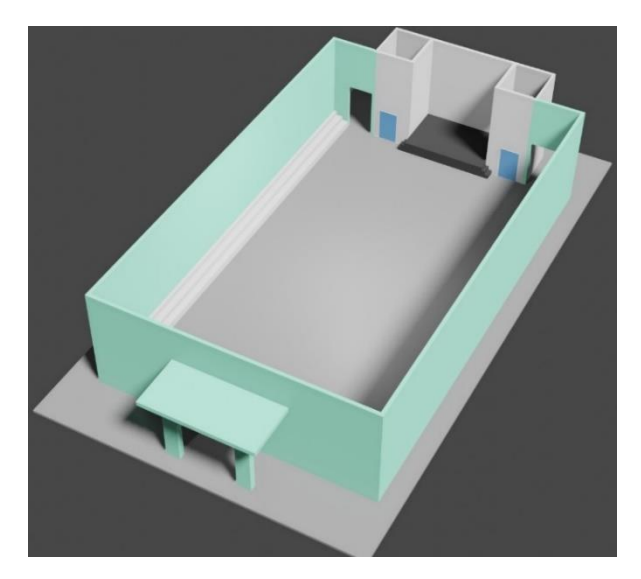

Gambar 3. 15 *Marker* Aula

## **3.4.4.3 Pendaftaran Marker ke Database Vuforia**

Berikut adalah proses menambahkan gambar yang dijadikan *marker* akan ditambahkan ke database Vuforia. Proses tersebut dapat dilihat pada gambar 3.16.

| WhatsApp              | $\mathbf{x}$                       | S Target Manager   Vuteria Develo X | $+$                                                                                                    |                     |          |                                 | o<br>$\times$<br>$\sim$                      |
|-----------------------|------------------------------------|-------------------------------------|----------------------------------------------------------------------------------------------------|---------------------|----------|---------------------------------|----------------------------------------------|
| C                     |                                    |                                     | developer.vuforia.com/targetmanager/project/targets?projectId=b76c03cc91aa4f11af055ea0072221fe8tav=false |                     |          |                                 | $\star$ $\Box$ $\land$<br>日廿<br>H            |
|                       | vuforia engine<br>developer portal | Home                                | Pricing Downloads Library Develop Support                                                                |                     |          | Hello malikmustajab >   Log Out |                                              |
|                       | License Manager                    | <b>Target Manager</b>               | <b>Credentials Manager</b>                                                                               |                     |          |                                 |                                              |
|                       | Target Manager > Skripsi           |                                     |                                                                                                    |                     |          |                                 |                                              |
|                       | Skripsi Edit Name<br>Type: Device  |                                     |                                                                                                    |                     |          |                                 |                                              |
|                       | Targets (6)                        |                                     |                                                                                                    |                     |          |                                 |                                              |
|                       | Add Target                         |                                     |                                                                                                    |                     |          | Download Database (All)         |                                              |
|                       | Ω<br><b>Target Name</b>            |                                     | Type                                                                                                    | Rating <sup>1</sup> | Status v | Date Modified                   |                                              |
|                       | perpustakaan<br>$\Box$             |                                     | Image                                                                                                    | 青金金金金               | Active   | Aug 16, 2022 00:33              |                                              |
|                       | 0<br>auta                          |                                     | Image                                                                                                    | ★女女女女               | Active   | Aug 15, 2022 23:59              |                                              |
|                       | $\Box$<br>Denah                    |                                     | Image                                                                                                    | *****               | Active   | Aug 15, 2022 23:54              |                                              |
|                       | $\Box$<br>lab                      |                                     | Image                                                                                                    | 青宫宫宫宫               | Active   | Aug 15, 2022 23:45              |                                              |
|                       | masjid<br>$\Box$<br>M.             |                                     | Image                                                                                                    | *****               | Active   | Aug 15, 2022 23:19              |                                              |
| PFT SIDANG SKRIppb: ^ |                                    |                                     |                                                                                                    |                     |          |                                 | lampilkan semua<br>$\boldsymbol{\mathsf{x}}$ |
| $\blacksquare$        |                                    |                                     |                                                                                                    |                     | .        |                                 | △ ■2 点 型 S01 AM<br>E                         |

Gambar 3. 16 Pembuatan *Marker*

## **3.4.4.4 Pembuatan** *Interface*

Dalam *Interface*, sebelumnya telah dirancang dengan rancangan manual (*Manual Design*) menggunakan aplikasi adobe photoshop 2020. Kemudian untuk tampilan antarmuka (*Interface*) akan menggunakan

aplikasi *Unity 3D*. berikut adalah gambar pembuatan tampilan antarmuka dapat di lihat pada gambar 3.17

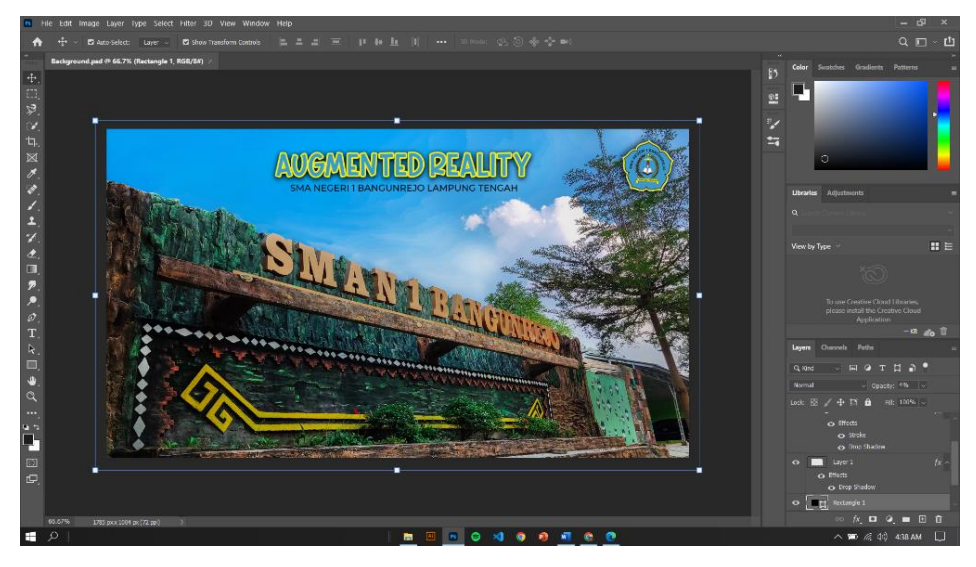

Gambar 3. 17 Pembuatan Antarmuka Aplikasi

## **3.4.4.5 Pembuatan Aplikasi**

Dalam pembuatan aplikasi *Augmented Reality* ini menggunakan *Unity 3D*, dan *Visual Studio Code* dengan memasukan asset-asset seperti objek 3D, rancangan *interface* dan menambahkan *coding* pada aplikasi sehingga dapat berjalan sesuai yang diinginkan. Berikut adalah gambar pembuatan aplikasi pada unity 3D dapat dilihat pada gambar 3.18.

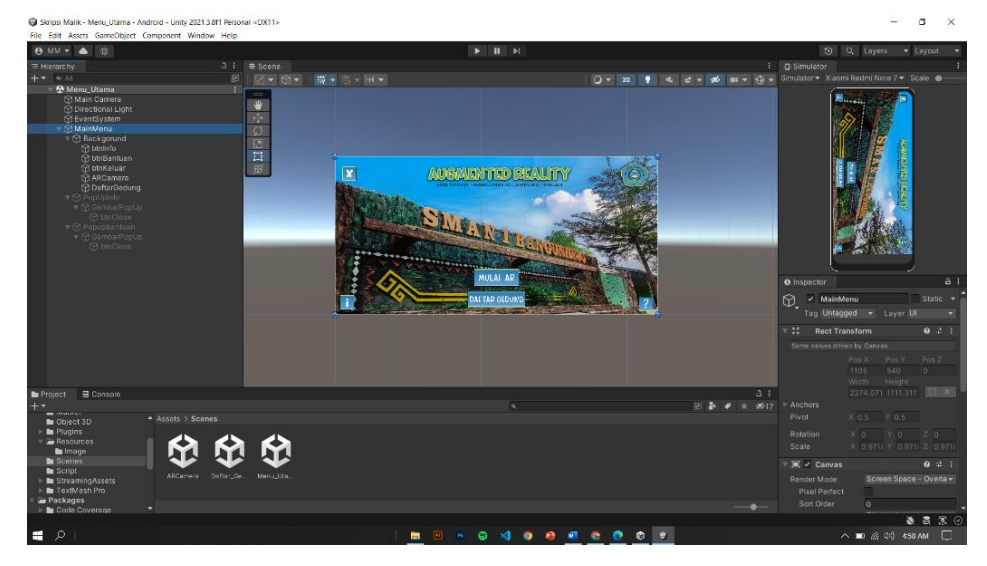

Gambar 3. 18 Pembuatan Aplikasi

## **3.4.5 Finished Working**

1. Pengujian Instalasi Aplikasi Pada Smartphone

Tahap ini dilakukan ketika aplikasi telah selesai dibuat, untuk menguji apakah aplikasi mampu untuk berjalan dibasis *Android* maka perlu dilakukan pengujian pada perangkat untuk mengetahui apakah terdapat kekurangan atau kesalahan didalam aplikasi.

2. Penyerahan Aplikasi Kepada Pengguna

Pada tahap ini pengguna akan menguji coba aplikasi. Apabila program yang diciptakan belum sesuai, maka aplikasi akan diperbaiki kembali hingga aplikasi tersebut benar-benar sesuai dengan keinginan pengguna. Tahap ini merupakan tahap ketika aplikasi selesai dibuat dan telah diuji.